## Completing the Update Study Questions from the CR Application

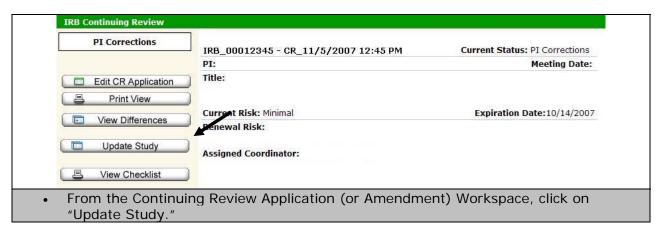

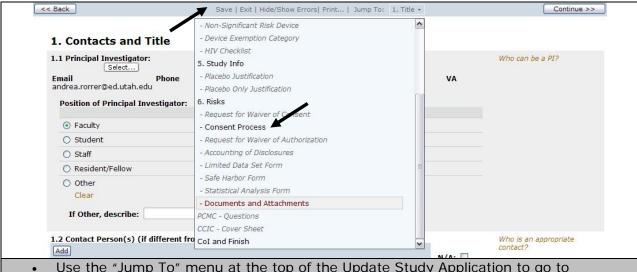

• Use the "Jump To" menu at the top of the Update Study Application to go to whichever section you need to. Remember to click "Save" at the top of the page after every change you make.